государственное бюджетное профессионального образовательное учреждение «Пермский политехнический колледж имени Н.Г. Славянова» Предметная цикловая комиссия «Рабочие профессии»

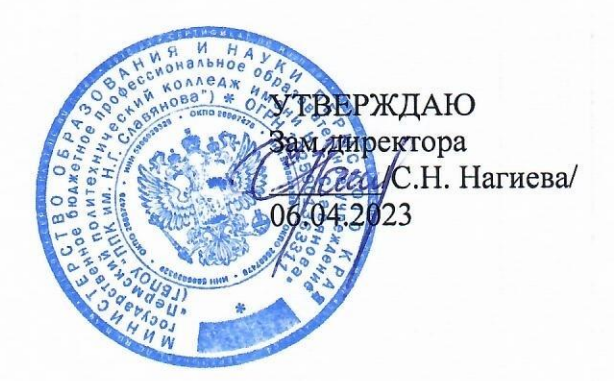

# КОНТРОЛЬНО-ОЦЕНОЧНЫЕ СРЕДСТВА ЭКЗАМЕНА КВАЛИФИКАЦИОННОГО ПМ.02 «РАЗРАБОТКА УПРАВЛЯЮЩИХ ПРОГРАММ ДЛЯ СТАНКОВ С ЧИСЛОВЫМ ПРОГРАММНЫМ УПРАВЛЕНИЕМ»

15.01.32 Оператор станков с программным управлением

Рассмотрено на заседании

Предметной цикловой комиссии «Рабочие профессии» Протокол № 7 от 22 марта 2023 г. Председатель ПЦК Натурина

# Разработчик:

ГБПОУ «Пермский политехнический колледж имени Н.Г. Славянова» производственного обучения первой мастер Сергей Юрьевич, Мазунин квалификационной категории

КОС по экзамену квалификационному ПМ.02 Разработка управляющих программ для станков с числовым программным управлением составлены в соответствии с требованиями ФГОС СПО по профессии 15.01.32 Оператор станков с программным управлением, утверждённого Приказом Министерства образования и науки РФ от 09.12.2016 N 1555 (ред. от 01.09.2022) (Зарегистрировано в Минюсте России 20.12.2016 N 44827) и учебным планом профессии.

КОС имеют своей целью определить уровень получения квалификаций по ПМ.02 Разработка управляющих программ для станков с числовым программным управлением, сформированности профессиональных компетенций:

ПК 2.1 Разрабатывать управляющие программы с применением систем автоматического программирования

ПК 2.2 Разрабатывать управляющие программы с применением систем CAD/CAM

ПК 2.3 Выполнять диалоговое программирование с пульта управления станком

## **Комплект заданий экзамена квалификационного по ПМ.02 Разработка управляющих программ для станков с числовым программным управлением**

Экзаменационный билет состоит из трех практико-ориентированных заданий.

Критерием освоенности данного вида деятельности является не только правильность, но и время выполнения задания.

Задание 1 - Токарные работы на станках с ЧПУ - 90 мин.

Задание 2 – Фрезерные работы на станках с ЧПУ - 90 мин.

Задание 3– Фрезерная много осевая обработка на станках с ЧПУ – 90 мин.

Задание 1. Токарные работы на станках с ЧПУ

1. Пройдите инструктаж по технике безопасности и распишитесь в соответствующем журнале учета.

2. Внимательно прочитать чертеж детали (Пиложение А).

3. Пройдите на рабочее место, указанное ассистентом.

4. Подготовить рабочее место в соответствии с регламентом работ и требований техники безопасности.

5. Заготовка – Ø60х30мм.

6. Напишите программу обработки детали 2 на эмуляторе Siemens 840D и проверьте ее вграфическом режиме. Время выполнения данного задания – 20 минут.

7. Сдайте программу членам аттестационно-квалификационной комиссии

8. Выполните чертеж детали 2 в 3D модели в программном обеспечении MasterCam.

9. Напишите программу обработки детали 2 в программном обеспечении MasterCam, проверьте ее в графическом режиме Время выполнения данного задания – 20 минут.

10. Произведите верификацию управляющей программы при помощи станка DMG СTX 310 ecoline. Время выполнения данного задания – 10 минут.

11. Сдайте программу членам аттестационно-квалификационной комиссии

12. Напишите программу обработки детали 2 со стойки станка. Время выполнения данного задания – 20 минут.

Задание 2 – Фрезерные работы на станках с ЧПУ

1. Пройдите инструктаж по технике безопасности и распишитесь в соответствующем журнале учета.

2. Внимательно прочитать чертеж детали (Приложение Б).

3. Пройдите на рабочее место, указанное ассистентом.

4. Подготовить рабочее место в соответствии с регламентом работ итребований техники безопасности.

5. Заготовка 60х60х20мм

6. Написать программу обработки детали 2 на эмуляторе Siemens 840D и проверьте ее в графическом режиме. Время выполнения данного задания – 20 минут.

7. Сдайте программу членам аттестационно-квалификационной комиссии

8. Выполните чертеж детали 2 в 3D модели в программном обеспечении MasterCam.

9. Напишите программу обработки детали 2 в программном обеспечении MasterCam, проверьте ее в графическом режиме Время выполнения данного задания – 20 минут.

10. Произведите верификацию управляющей программы при помощи станка DMG 635Vecolaine. Время выполнения данного задания – 10 минут.

11. Сдайте программу членам аттестационно-квалификационной комиссии

12. Напишите программу обработки детали 2 со стойки станка. Время выполнения данного задания – 20 минут

Задание 3– Фрезерная много осевая обработка на станках с ЧПУ

1. Пройдите инструктаж по технике безопасности и распишитесь в соответствующем журнале учета.

2. Внимательно прочитать чертеж детали (Приложение В).

3. Пройдите на рабочее место, указанное ассистентом.

4. Подготовить рабочее место в соответствии с регламентом работ итребований техники безопасности.

5. Заготовка 60х60х20мм

6. Написать программу обработки детали на эмуляторе Siemens 840D и проверьте ее вграфическом режиме. Время выполнения данного задания – 20 минут.

7. Выполните чертеж детали в3D модели в программном обеспечении MasterCam.

8. Напишите программу обработки детали в программном обеспечении MasterCam, проверьте ее в графическом режиме Время выполнения данного задания – 20 минут.

9. Произведите верификацию управляющей программы программы при помощи станка DMU 50 ecolaine. Время выполнения данного задания – 10 минут.

10. Сдайте программу членам аттестационно-квалификационной комиссии

11. Напишите программу обработки деталисо стойки станка. Время выполнения данного задания – 20 минут.

# **Критерии оценки показателей сформированности ПК 2.1 Разрабатывать управляющие программы с применением системавтоматического программирования**

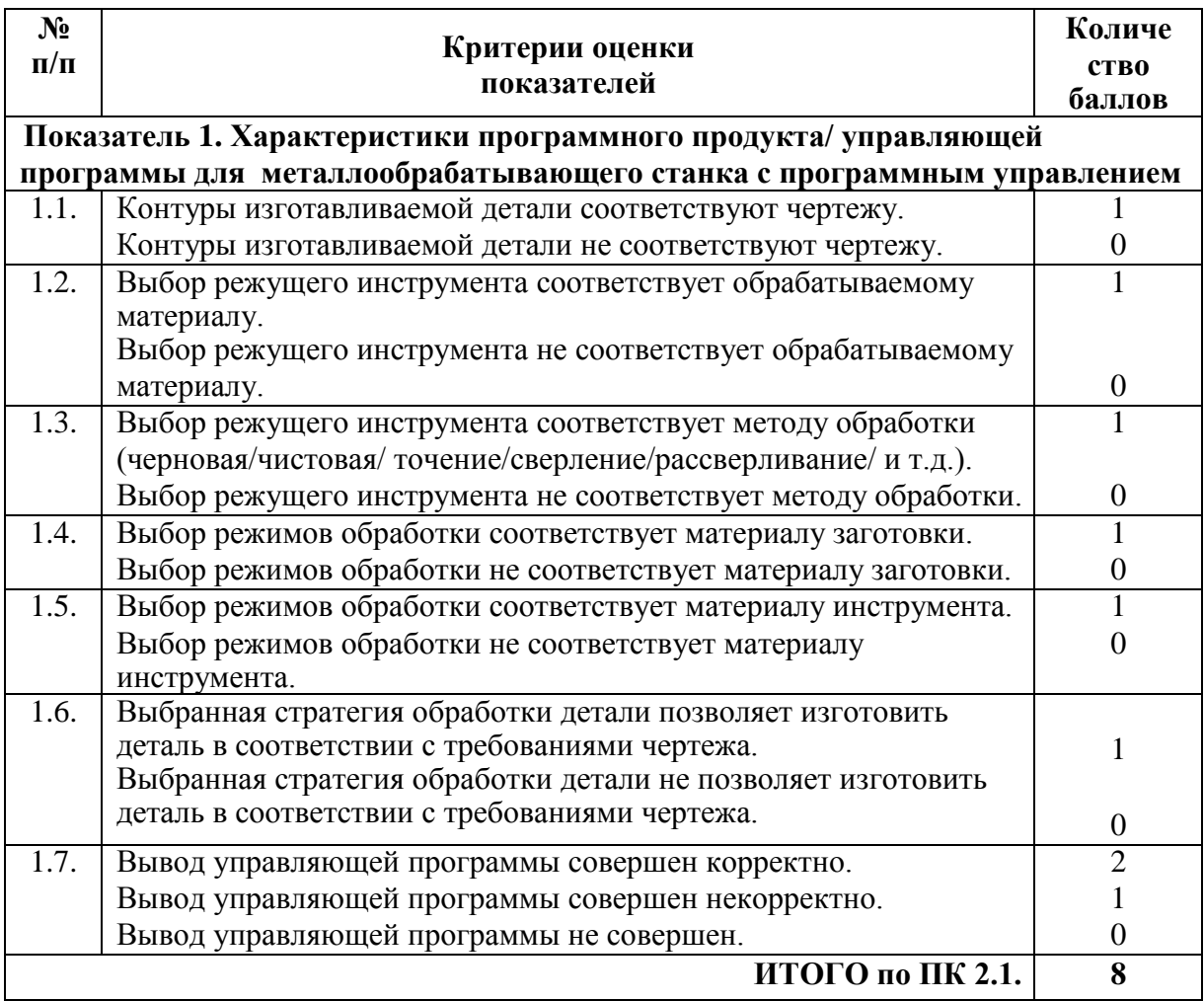

# **Критерии оценки показателей сформированности ПК 2.2 Разрабатывать управляющие программы с применением систем CAD/CAM**

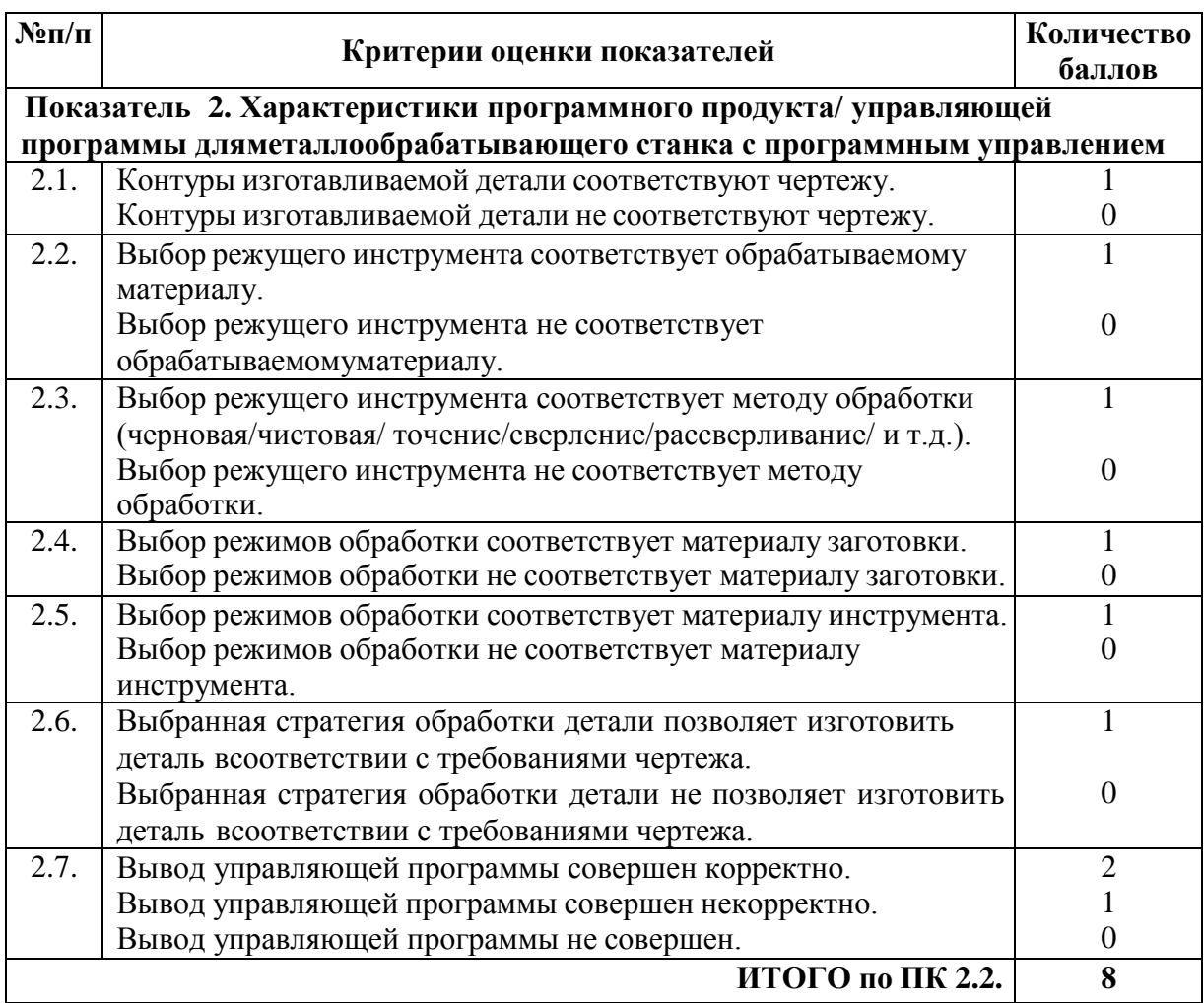

# **Критерии оценки показателей сформированности ПК 2.3 Выполнять диалоговое программирование с пульта управления станком**

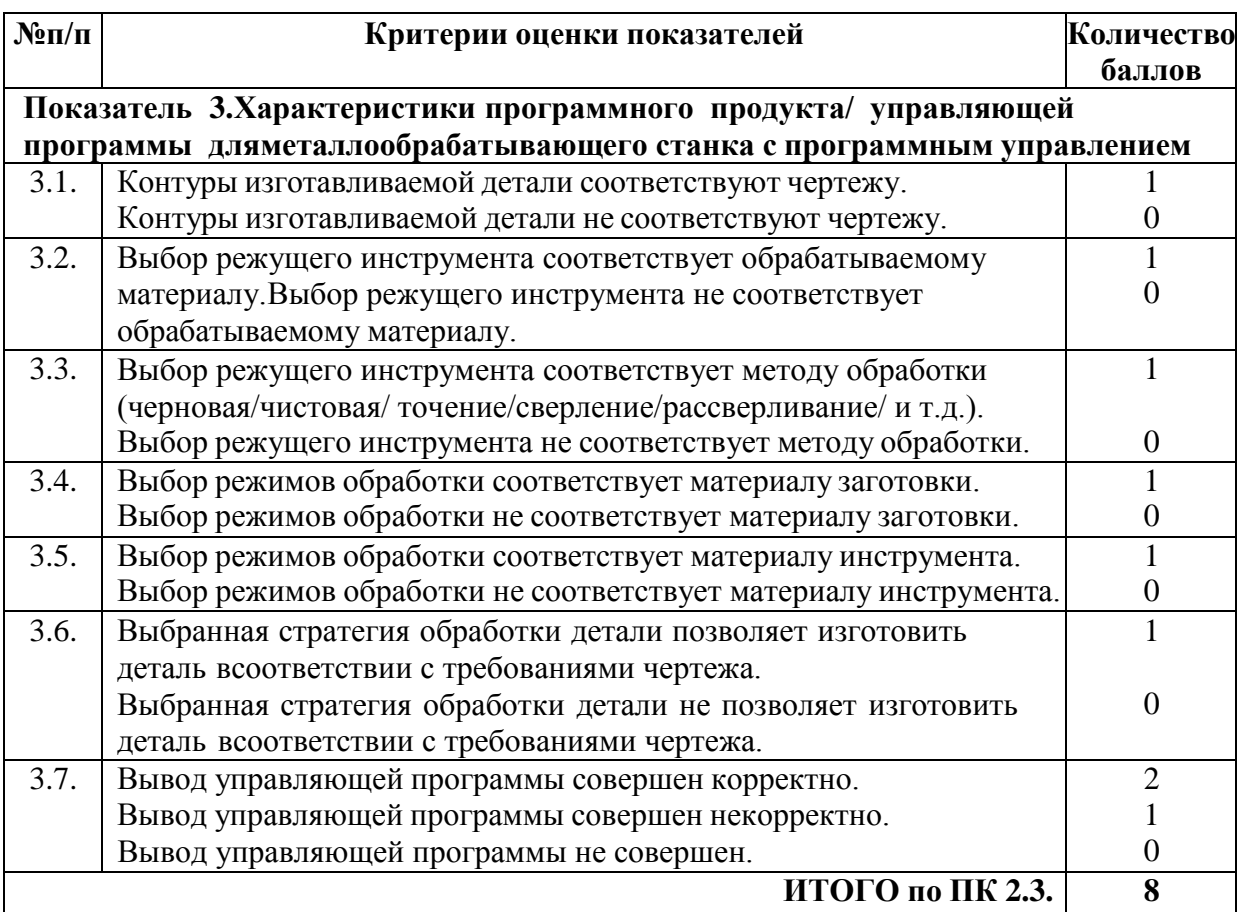

### **Условия положительного/отрицательного заключения по результатам оценки итоговыхобразовательных результатов по профессиональному модулю**

Вид деятельности считается освоенным при получении положительного заключения осформированности каждой профессиональной компетенции.

Для положительного заключения о сформированности каждой профессиональной компетенции и об освоении ВД установлено пороговое значение суммарной оценки – не менее 50% от максимально возможного значения.

При отрицательном заключении хотя бы по одной профессиональной компетенции из состава итоговых образовательных результатов по профессиональному модулю принимается решение «вид деятельности не освоен».

Максимальное количество баллов по оценке ПК 2.1. Разрабатывать управляющие программы с применением систем автоматического программирования составляет 8 баллов. Для принятия решения о сформированности профессиональной компетенции кандидат должен набрать не менее 4 баллов, что составляет более 50 % (таблица 1).

Таблица 1

#### **Оценочная шкала сформированности ПК 2.1. Разрабатывать управляющие программы с применением систем автоматического программирования**

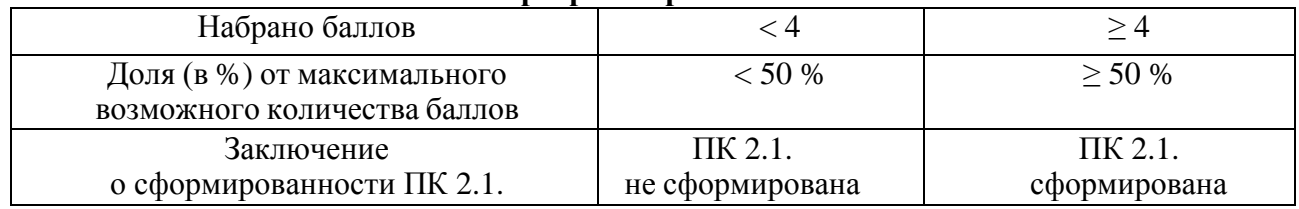

Максимальное количество баллов по оценке ПК 2.2. Разрабатывать управляющиепрограммы с применением систем CAD/CAM составляет 8 баллов. Для принятия решения о сформированности профессиональной компетенции кандидат должен набрать не менее 4 баллов, что составляет 50 % (таблица 2).

Таблица 2

**Оценочная шкала сформированности ПК 2.2. Разрабатывать управляющие программы с применением систем CAD/CAM**

| Набрано баллов               |              |            |
|------------------------------|--------------|------------|
| Доля (в %) от максимального  | < 50 %       | > 50%      |
| возможного количества баллов |              |            |
| Заключение                   | ПК 2.2.      | ПК 2.2.    |
| о сформированности ПК 2.2.   | He           | сформирова |
|                              | сформирована | на         |

Максимальное количество баллов по оценке ПК 2.3. Выполнять диалоговое программирование с пульта управления станком составляет 8 баллов. Для принятия решения о сформированности профессиональной компетенции кандидат должен набрать не менее 4 баллов, что составляет 50 % (таблица 2).

Таблица 3

# **Оценочная шкала сформированности ПК 2.3. Выполнять диалоговое программирование с пульта управления станком**

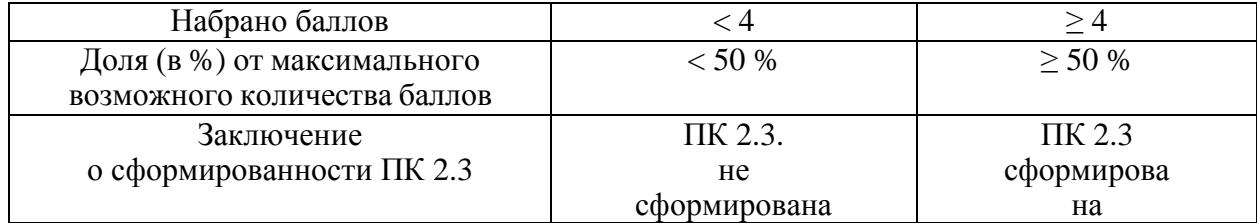

Суммарное максимальное количество баллов по оценке освоения ВД Разработка управляющих программ для станков с числовым программным управлением составляет 24 балла.

Для принятия положительного решения об освоении ВД кандидат должен набрать минимально установленное количество баллов для каждой оцениваемой профессиональной компетенции, соответствующей данному ВД.

Для перевода значения оценки освоения ВД Разработка управляющих

программ для станков с числовым программным управлением в пятибалльную оценочную шкалу применяется таблица перевода (таблица 4). Таблица 4

# **Таблица перевода значения оценки освоения ВД Разработка управляющих программ для станков с числовым программным управлением в пятибалльную шкалу**

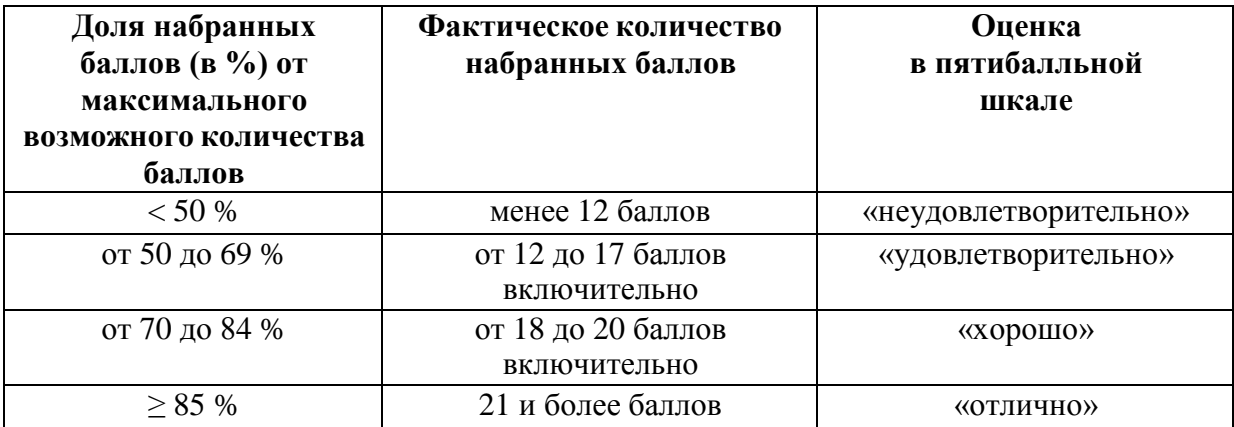

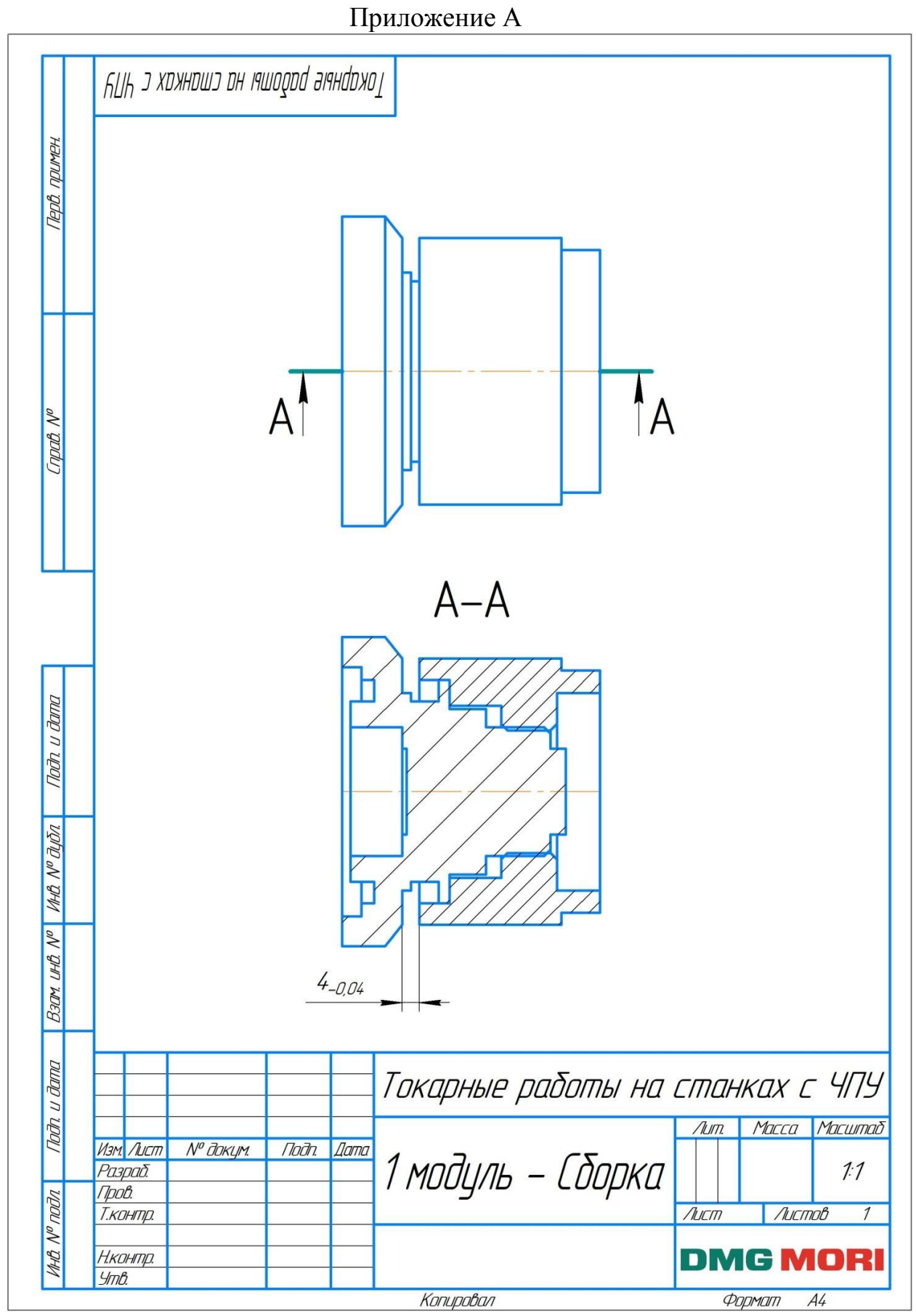

Рисунок 1 - Модуль 1 Сборочный чертеж Токарные работы на станках с ЧПУ

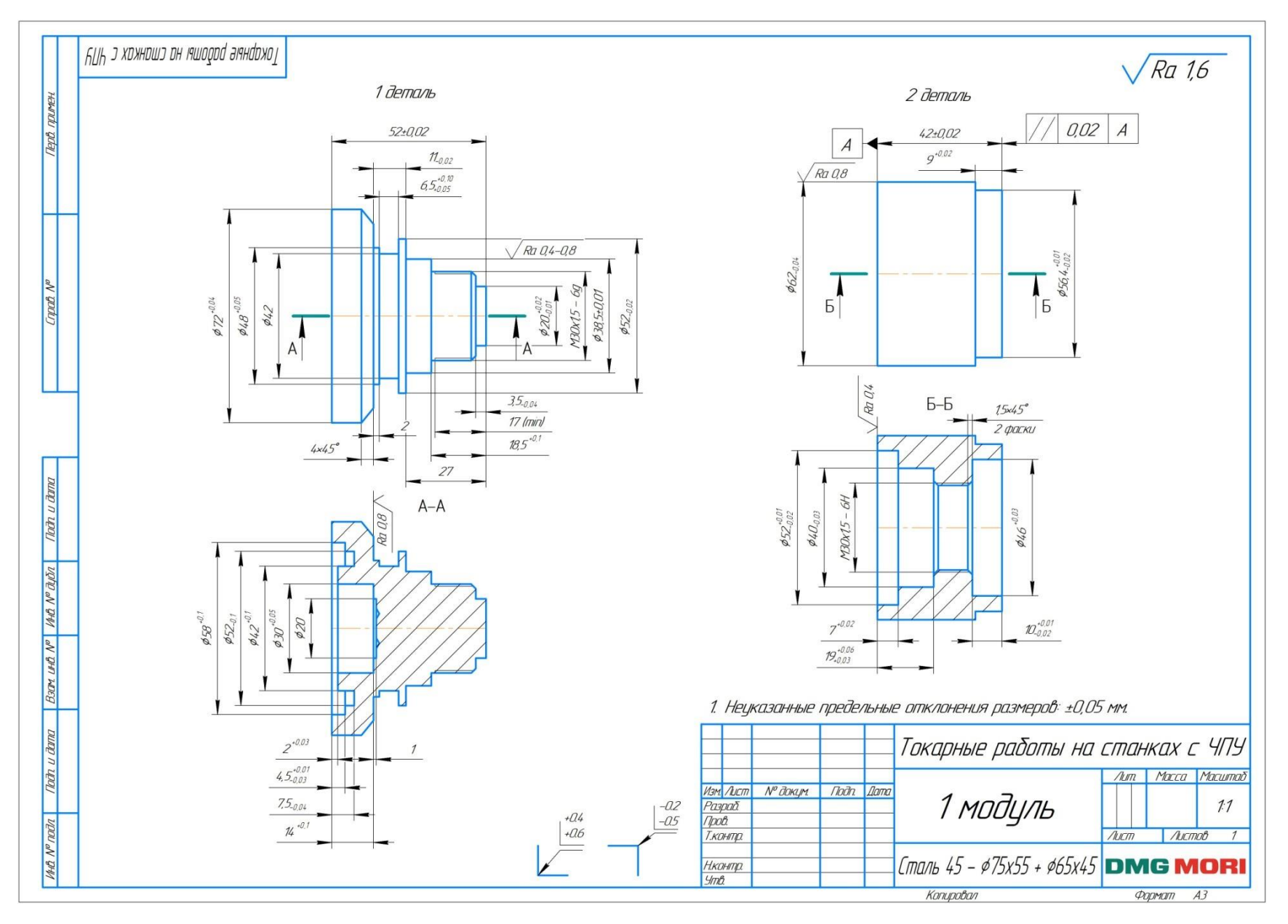

Рисунок 2 – Модуль 1 Чертеж деталей Токарные работы на станках с ЧПУ

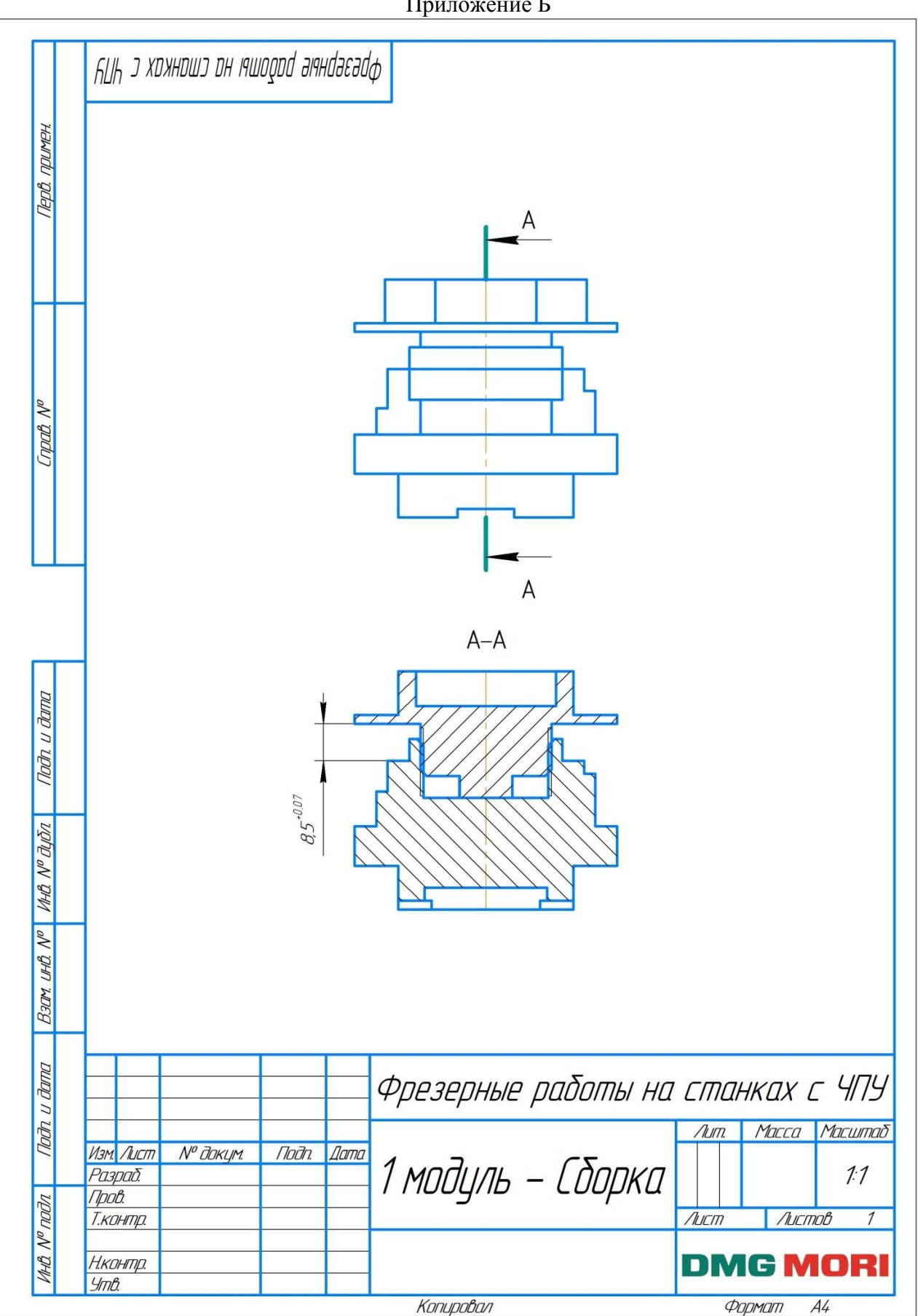

Рисунок 3 - Модуль 1 Сборочный чертеж Фрезерные работы на станках с ЧПУ

# Приложение Б

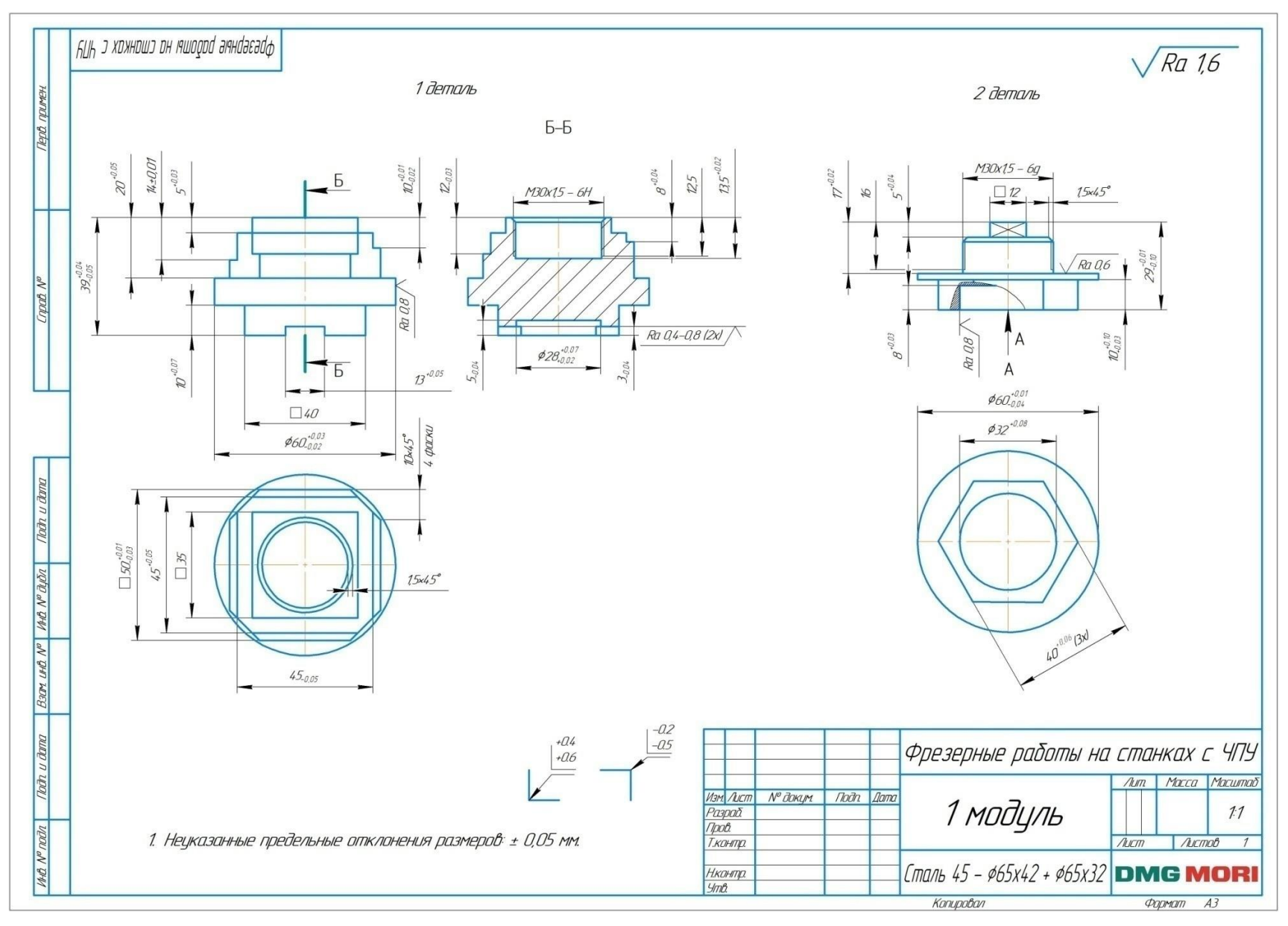

Рисунок 4 – Модуль 1 Сборочный чертеж Фрезерные работы на станках с ЧПУ

# ПРИЛОЖЕНИЕ А2

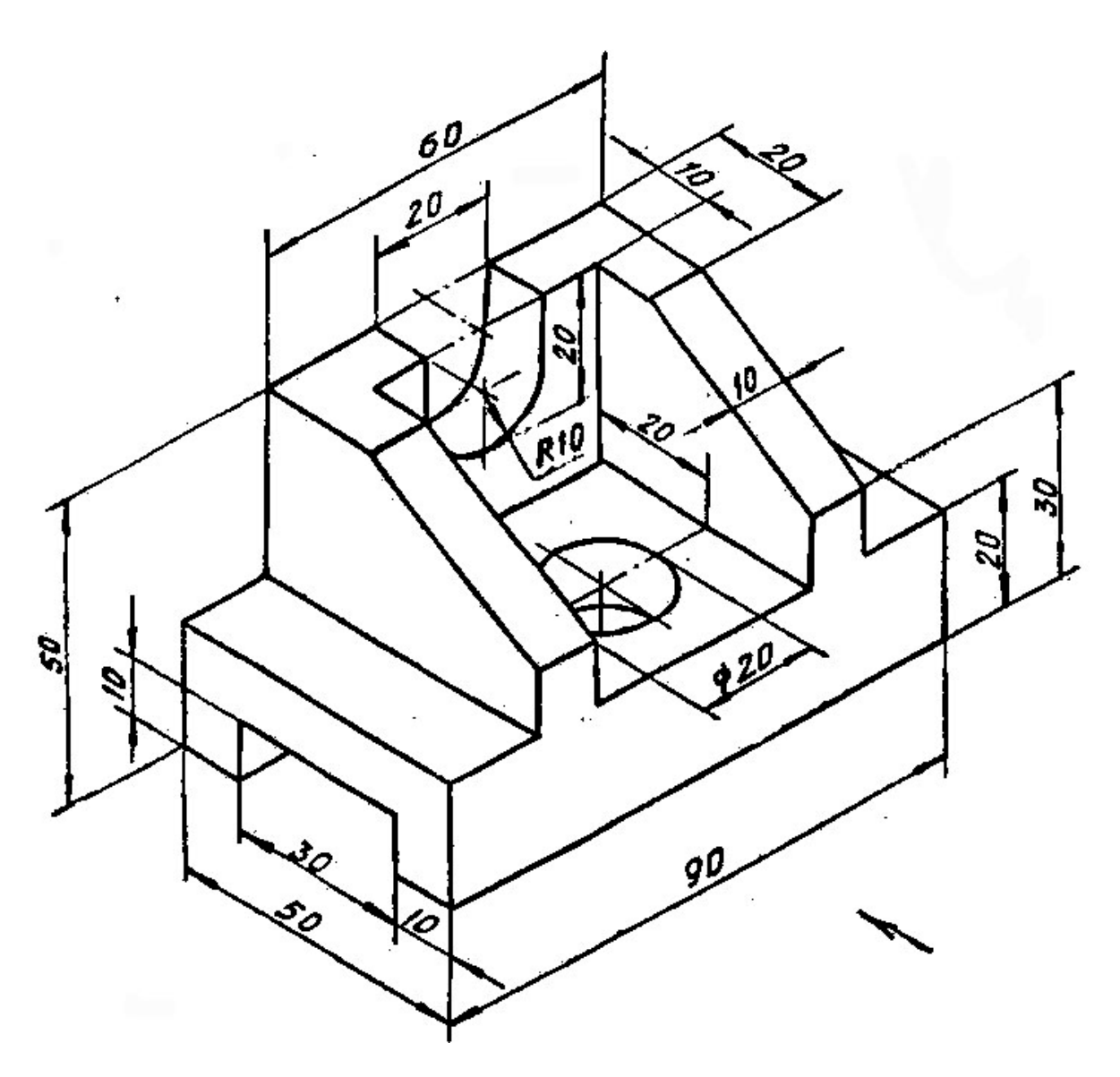

Рисунок 5 - Деталь 5ти осевой обработки на станках с ЧПУ